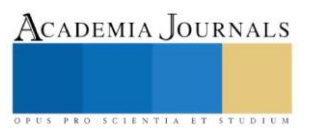

# EQUIPO DE PRUEBA PARA ARDUINOS BASADO EN LABVIEW

José Angel Aguilera Rodríguez<sup>1</sup>, Dr. Luis Carlos Méndez González<sup>2</sup>, Dr. Luis Alberto Rodríguez Picón<sup>3</sup>, y Mtro. Abel Eduardo Quezada Carreón<sup>4</sup>

Resumen-Actualmente los estudiantes de ingeniería de la UACJ tienen problemas para identificar las fallas que se pueden **presentar en las placas de Arduino, ya que los estudiantes ingresan a la universidad con pocos conocimientos sobre cómo**  manejar estas placas de desarrollo esto ocasionan variedad de problemas al desarrollar cualquier tipo de proyecto, muchas **de las veces una mala conexión provoca que el microcontrolador se dañe y el estudiante sin darse cuenta sigue trabajando con el microcontrolador, esto afecta en el tiempo de desarrollo del prototipo en el cual se trabaja. En este artículo se presentan los resultados del desarrollo de un probador de Arduinos basado en el software de Labview el cual detecta si el microcontrolador está en correcto funcionamiento.**

*Palabras clave***—** Programación en Labview, Microcontrolador, Comunicación serial, Osciloscopio programable, Multímetro.

# **Introducción**

Para este proyecto se desarrolló un equipo de prueba, programado por una interfaz de Labview el cual sea capaz de detectar alguna falla en las placas de Arduino, dependiendo si el microcontrolador mida los voltajes que se le asignen, se probarán las entradas y salidas de señal, también se realizará una cama de clavos, que en este caso sería de pins para acoplar directamente el Arduino en ella, y así revisar la comunicación serial del Arduino. Para el desarrollo del proyecto nos basáremos en una programación por casos y por secuencia, el cual trabajará primero identificando los componentes analógicos, dependiendo si recibe señal este marcará como bueno, de lo contrario marcara error, así se verificarán los otros componentes digitales, también se utilizará un medidor de voltaje, como un multímetro programable para leer las lecturas, y un osciloscopio programable para la verificación de la señal del reloj y comunicación serial. Una de las ventajas que se tendrá al desarrollar este proyecto es el ahorro de tiempo antes de iniciar a trabajar en algún prototipo, esto también abarca el ahorro de dinero, puesto que no sería necesario invertir en otro microcontrolador, ya que se sabrá si el error es por parte del Arduino o algún otro problema del proyecto.

# **Descripción del Método**

# *Sección de Hardware*

Para el desarrollo de este proyecto se trató de trabajar con elementos de bajo costo para poder realizar un prototipo económico para los estudiantes de ingeniería, los cuales se realizaron pruebas cortas de durabilidad y eficiencia, esto se realizó para verificar su funcionamiento en diferentes tipos de ambientes a los cuales se podrán exponer estos elementos.

Los elementos seleccionados para el desarrollo de esta investigación en base a los criterios establecidos se presentan en la tabla 1.

# *Diseño del equipo de prueba*

Para el desarrollo del equipo de prueba de placas de microcontroladores se empleó Labview para el control y medición de los componentes con la finalidad de identificar cuales placas de Arduino están averiados y cuales están en correcto funcionamiento. En la figura 1, se establece el plan de acomodo para el desarrollo del equipo de prueba que se establecieron en la tabla 1.

US PRO SCIENTIA ET STUDIUM

<sup>1</sup> José Angel Aguilera Rodríguez es estudiante de la carrera de Ingeniería Mecatrónica en la Universidad Autónoma de Ciudad Juárez, México, [al143376@alumnos.uacj.mx](mailto:al143376@alumnos.uacj.mx) **(autor corresponsal)**

<sup>2</sup> El Dr. Luis Carlos Méndez González es Profesor/investigador de Departamento de Ingeniería Industrial y Manufactura en la Universidad Autónoma de Ciudad Juárez, México[, luis.mendez@uacj.mx](mailto:luis.mendez@uacj.mx)

<sup>3</sup> El Dr. Luis Alberto Rodríguez Picón es Profesor/investigador de Departamento de Ingeniería Industrial y Manufactura en la Universidad Autónoma de Ciudad Juárez, México, [luis.picon@uacj.mx](mailto:luis.picon@uacj.mx)

<sup>4</sup> El Mtro. Abel Eduardo Quezada Carreón es Profesor/investigador de Departamento de Ingeniería Eléctrica y Computación en la Universidad Autónoma de Ciudad Juárez, México, [abquezad@uacj.mx](mailto:abquezad@uacj.mx)

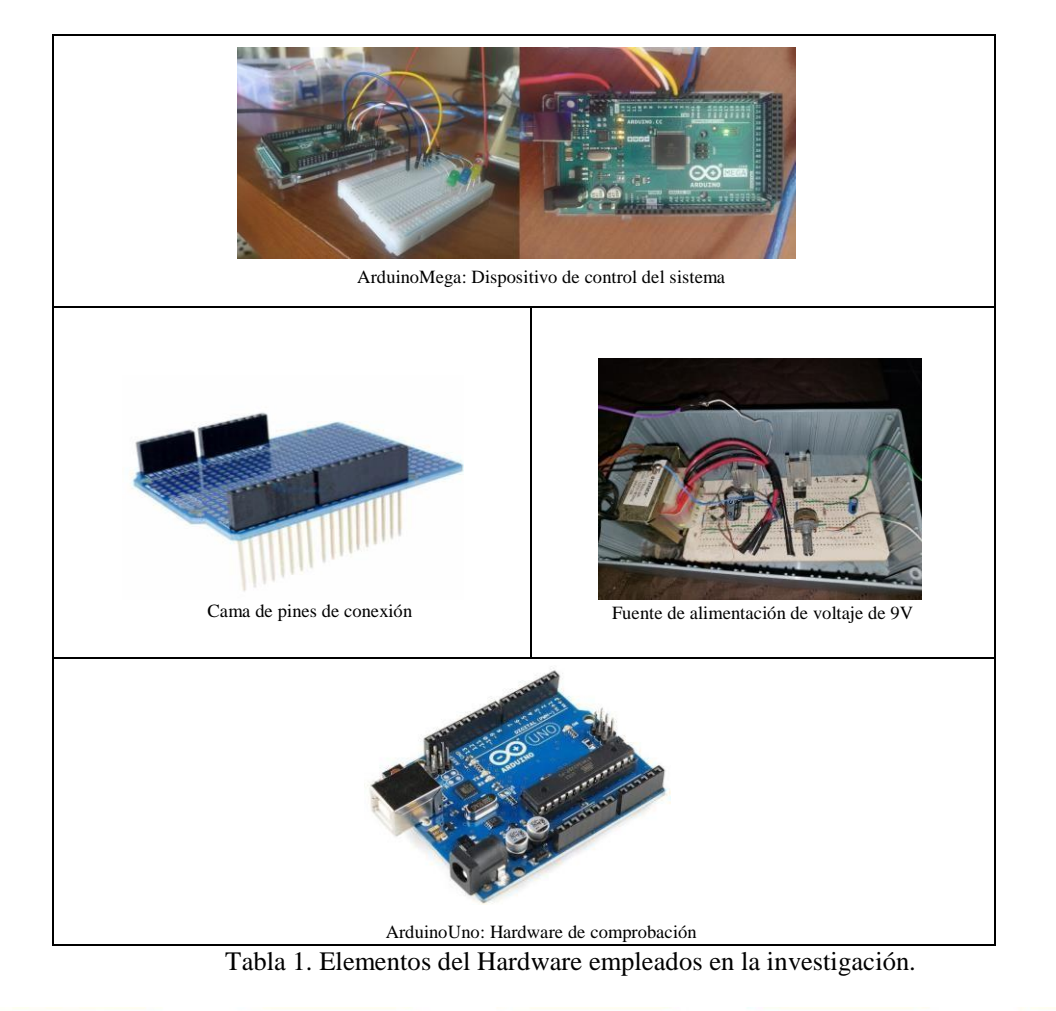

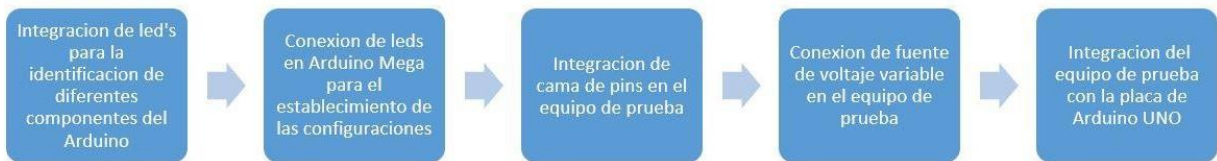

Figura 1. Proceso de desarrollo del equipo de prueba

Los diagramas de conexión para el equipo de prueba se pueden observar en la figura 2.

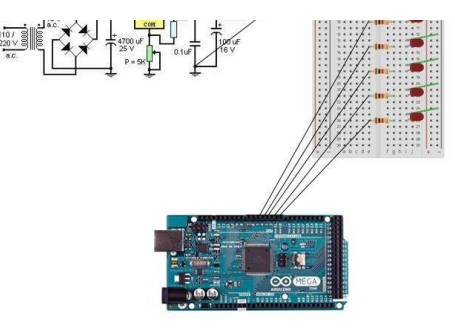

Entradas de Arduino Mega

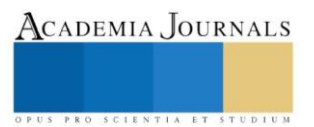

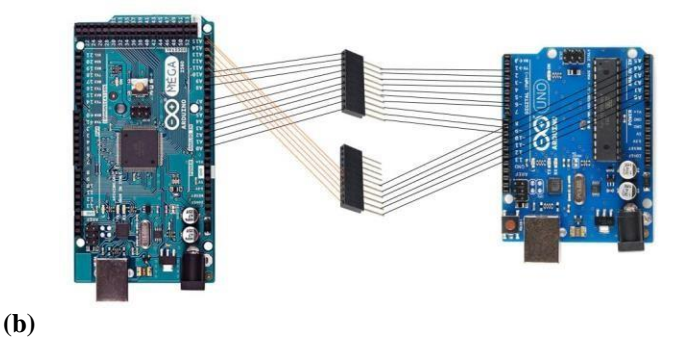

Figura 2. Sistema de conexión del equipo de prueba (a) Conexión de verificación de Arduino UNO (b)

Después de realizar el equipo de prueba y establecer las conexiones a los Arduinos que se probaron se emplearon los paquetes que se utilizaran para el desarrollo de la programación lo cual es la conexión de la interfaz del Arduino Mega al Software de Labview el cual se necesita descargar los paquetes de NI manager y conectar con el programa de Arduino al software con el que se trabajó, para realizar la conexión del Arduino el cual se utilizara para identificar las entradas del microcontrolador el cual se verifica se utilizó un la opción de *Digital write* el cual nos ayudó a leer las entradas de los Arduinos que se probaran.

Se envía la señal de voltaje a cada pin del Arduino el cual detecta el microcontrolador que esta enlazado a él al Establecerse se detectará el voltaje enviándolo al programa de Labview el cual marcará en el tablero cuanto voltaje está recibiendo, con esto se sabe si los componentes de esa tira de pins está funcionando de lo contrario estará averiado o tendrá un problema de verificación.

Se estableció también la identificación de ondas y la comunicación serial de cada Arduino el cual se utilizó la herramienta de *Graph* la cual ayuda a detectar la comunicación de los Arduinos.

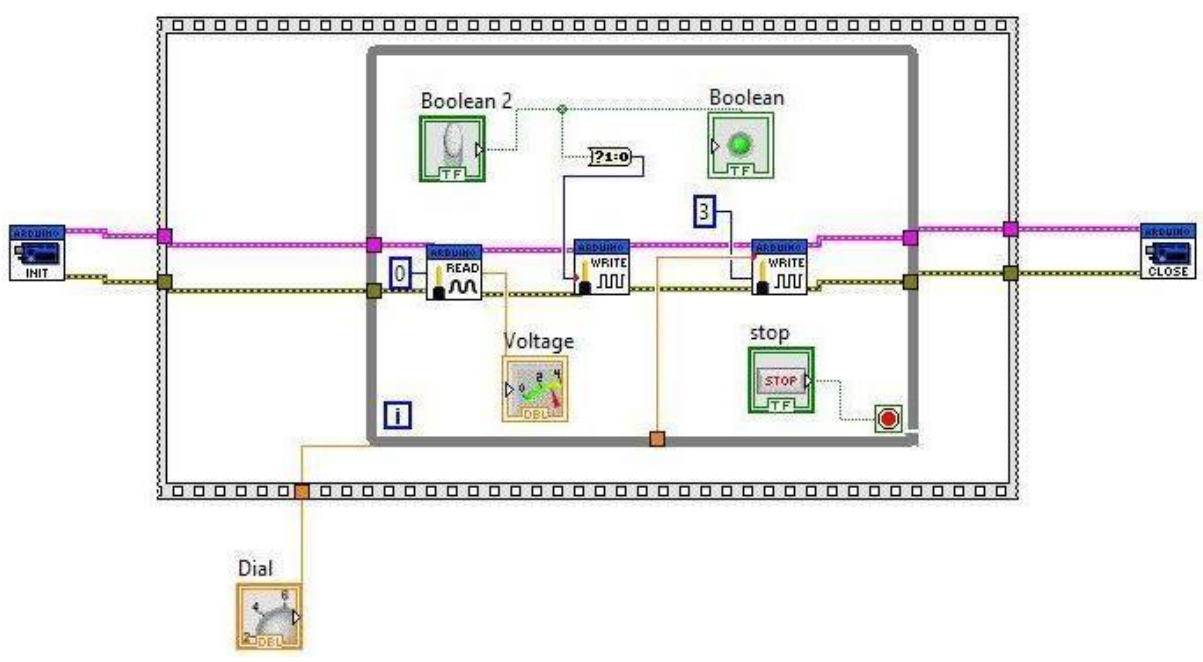

Figura 3. Diagrama de programación para la comunicación serial del ArduinoUNO

En la figura 4 podemos observar el panel frontal de la aplicación del equipo de prueba que se utilizara para la medición de voltaje de cada microcontrolador, esta pantalla es donde se guardaran las mediciones de cada placa de Arduino para poder analizar más adelante por el usuario mediciones y comparaciones

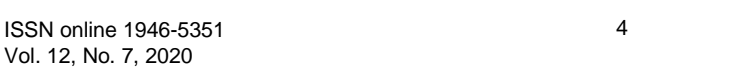

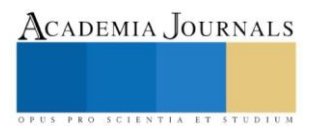

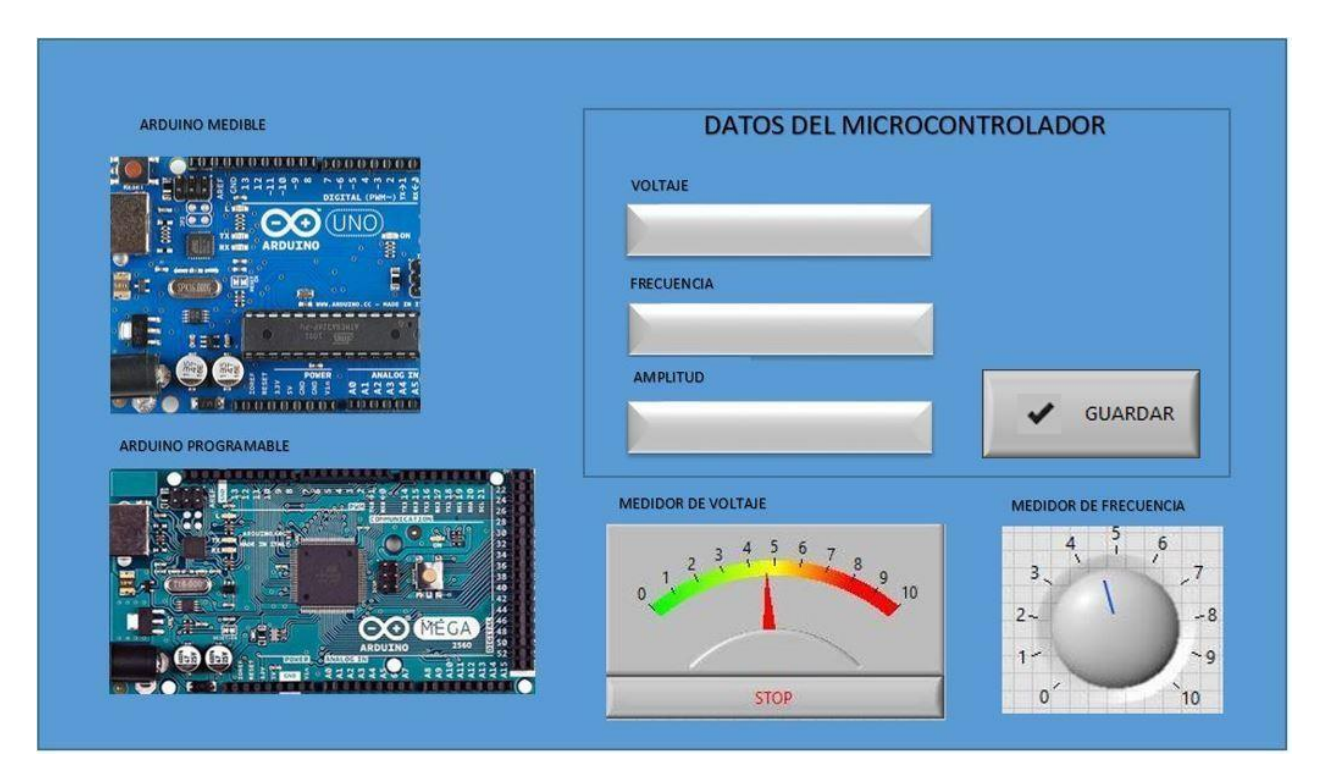

Figura 4. Panel frontal de medición de microcontroladores Arduino UNO

También se desarrolló un sistema de medición de frecuencia el cual está integrado en la aplicación principal el cual nos mostrará en el panel principal su medición al mismo tiempo de su voltaje a medir, esto servirá para la facilitación de prueba de los componentes de cada Arduino, se almacenará en la base de datos para el análisis completo de cada microcontrolador, cabe recordar que esta medición está basada en un osciloscopio digital el cual nos mostrará la onda de señal medida de cada Arduino. En la figura 5 podemos observar parte de la programación que se empleó para lograr el software de medición de frecuencia y en la figura 6 se observa la pantalla frontal del software.

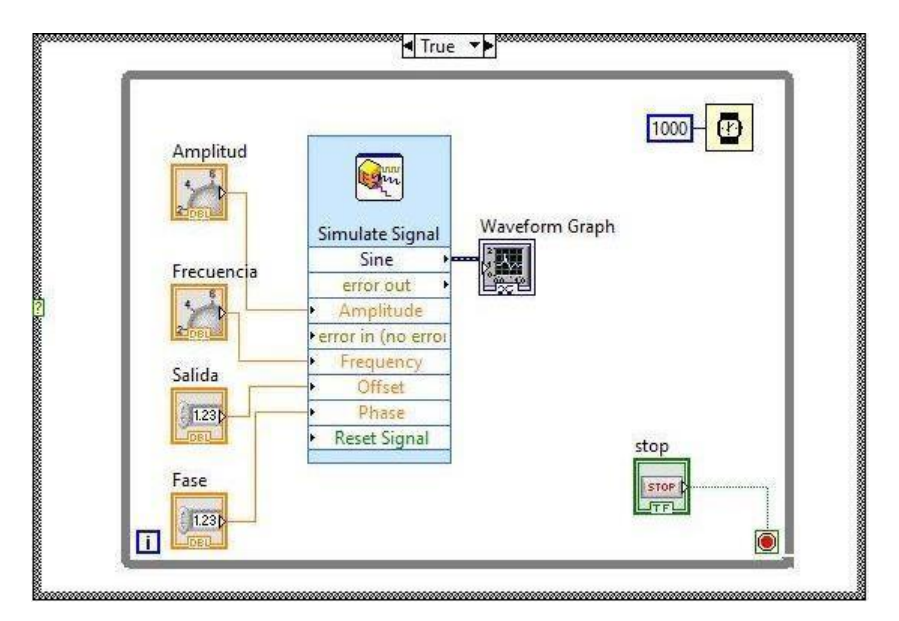

Figura 5. Diagrama de programación para la medición de señales de ondas

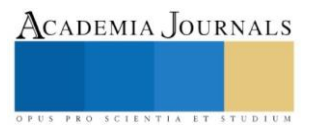

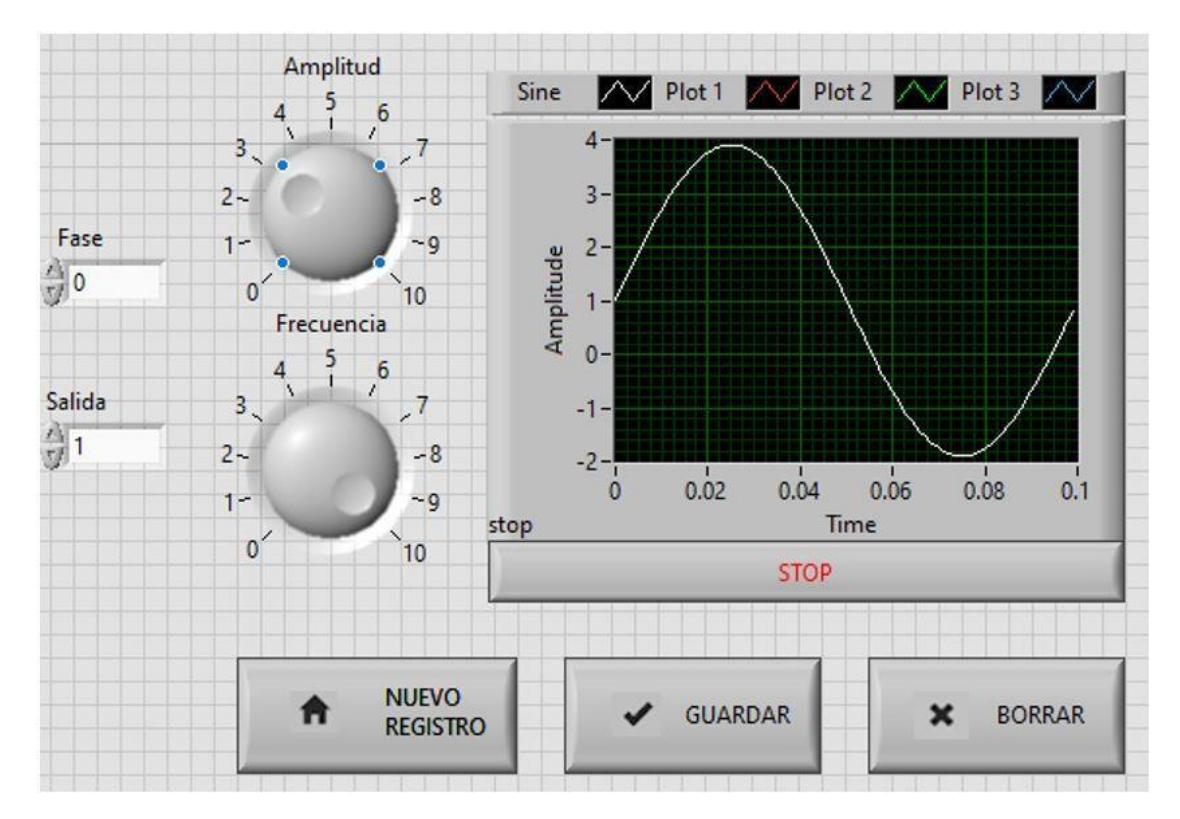

Figura 6. Panel Frontal de control de medición de señales de onda.

La implementación de este proyecto que ha sido desde agosto de 2019 ha permitido que exista un número mayor de estudiantes que identifiquen correctamente si su microcontrolador esta averiado, esto en base a los 1000 estudiantes de nuevo ingreso que se inscribieron el semestre de agosto-diciembre. En la figura 7, se muestra el comportamiento de los estudiantes principiantes que identificaron averías.

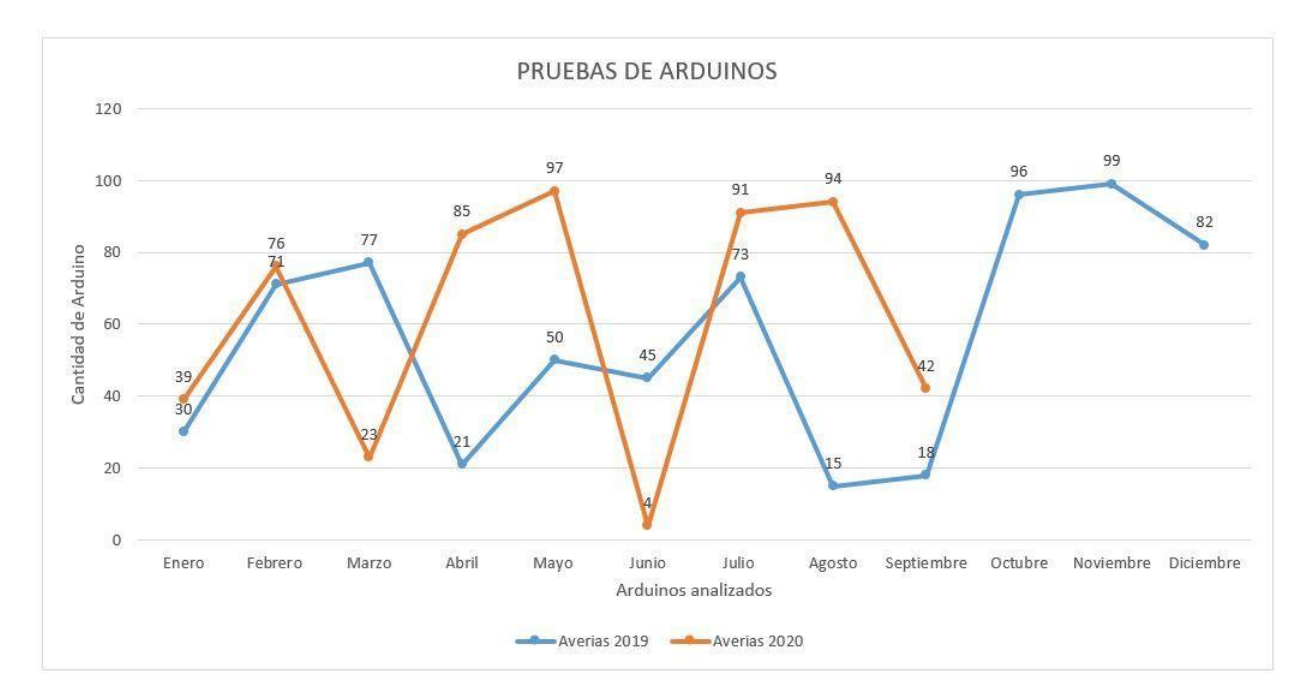

Figura 7. Grafica de pruebas recabadas durante la implementación del proyecto del equipo de prueba

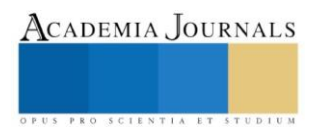

Memorias del Congreso Internacional de Investigación Academia Journals Hidalgo 2020

Basados en la gráfica 7, se demuestra la funcionalidad del sistema tanto en forma del análisis de prueba como en la identificación de averías, por lo cual los estudiantes de ingeniería de la Universidad Autónoma de Ciudad Juárez pueden identificar los problemas de una placa de Arduino con más sencillo.

# **Conclusiones**

Como se muestra en este artículo, el objetivo del proyecto se cumplió, tanto de una forma funcional y llenando los principales requerimientos por el cual se empezó a desarrollar este proyecto. Se logró el funcionamiento de un equipo de prueba para estudiantes principiantes que inician la utilización de las placas de Arduino, también se logró el almacenamiento de las medidas tomadas de cada microcontrolador lo cual ayuda a realizar análisis de los componentes que se midieron. El control mediante Labview proporciono tanto una interfaz sencilla para que todos los estudiantes comprendieran con facilidad la utilización del equipo de prueba, el cómo se comunican el Arduino que se mide con el medidor. También se observa la cantidad de averías que se detectaron desde que se implementó el proyecto del equipo de prueba y la realización de registros de estas medidas tomadas.

# **Referencias**

Ruiz Gutiérrez, J. M. (2018). Utilización de Labview para la visualización y control de la plataforma Open Hardware Arduino.

Lajara Vizcaíno, J. R. (2018). Labview: entorno grafico a la programación 3 edición de programación.

Mendoza Galindo, J. O. (2019) Implementación de un sistema de adquisición de datos con la interfaz de Arduino mega para el estudio de fenómenos físicos. Universidad Nacional Mayor de San Marcos.

O. Artero and H. Torrente. (2015) Arduino, curso práctico de formación. Academy RC libros, San Fernando de Henares, Madrid.

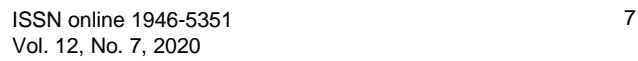

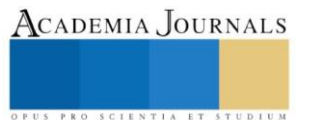

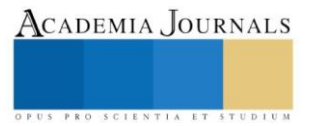